# **STUDENT TECHNOLOGY QUICK GUIDE**

FLORIDA ATLANTIC UNIVERSITY OFFICE OF INFORMATION TECHNOLOGY formerly Information Resource Management

### **What is MyFAU?**

MyFAU is the university's web portal and web-based tool that students can use to access the course directory, registration, fee payment, e-mail, calendars, classroom tools, university information, the people directory, parking, and more. You can access MyFAU at [http://myfau.fau.edu.](http://myfau.fau.edu/)

### **What is my FAUNet ID?**

Your FAUNet ID is the unique username that will is assigned to you and that you will use to access most online services at FAU, including MyFAU, e-mail, the wireless network on campus, Canvas, and Blackboard.

Use your FAUNet ID to log in. As a new student, you will be required to activate your FAUNet ID prior to first use. To activate your account, visit the *FAU Account Self-Services* portal: [https://accounts.fau.edu.](https://accounts.fau.edu/) You will be asked to verify your information and then set a password. This password together with your FAUNet ID will allow you to access all services offered at FAU.

### **Where do I find my FAUNet ID?**

If you need to look up your FAUNet ID go to FAU Account Self-Services portal (https://accounts.fau.edu) and click on Lookup Your FAUNet ID link.

#### **How do I get on the wireless network on campus?**

Use your FAUNet ID to register your device on the wireless network. For instructions go to [http://www.fau.edu/oit/wireless/fau.php.](http://www.fau.edu/oit/wireless/fau.php)

#### **Canvas**

Canvas is FAU's new learning management system (LMS) that replaced Blackboard beginning of Summer 2017.

For access to courses visit **https://canvas.fau.edu.** 

Canvas Tier 1 support is available 24x7, 365 days a year. There are multiple ways to get support for Canvas-related issues or questions.

Call the toll-free number (855) 691 7827 or call the FAU helpdesk at 561.297.3999 and choose Option 2.

If you are logged in to Canvas (https://canvas.fau.edu), click on the Help icon at the bottom left corner, under the global menu. You will be able to chat with a Canvas representative by clicking on "Chat with Canvas Support" or you can choose to "Report a Problem," which will submit a ticket to Canvas Support.

You can also search the Canvas guides by visiting **guides.canvaslms.com** or visit the Canvas Community and ask a question.

# NEED HELP?

There are 3 ways to contact the OIT Help Desk for assistance.

Online ticket: [helpdesk.fau.edu](http://helpdesk.fau.edu/) Phone: 561.297.3999 (Canvas support available 24/7).

#### **Walk-in:**

Boca Campus - CM 138 Mon – Thurs 7:30am – 9:00pm Fri 7:30am - 5:00pm Sat & Sun 9:00am – 6:00pm

Jupiter Campus - SR 284 Mon – Fri 7:30am - 6:00pm

Davie Campus - LA 303 Mon – Thurs 9:00am – 9:00pm, Fri & Sat 9:00am – 4:30pm

Ft. Lauderdale Campus - HEC 608 Mon – Thurs 11:00am – 8:00pm Fri & Sat 12:00pm – 4:30pm

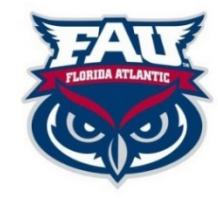